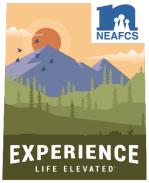

## Tips for Attending the 2020 NEAFCS Annual Meeting Sheila Gains (CO), 2020 Annual Session Tri-liaison

 Review Agenda and Set Personal Goals – Examples:

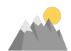

- I will learn about at least one program that I will replicate it in my county within 12 months.
- I will gather enough information to write two blogs/articles in 2020.
- or attendees). I will add them to my contact list and/or Linked-In network and connect with them within 30 days.
  - I will participate in at least two interactive elements of the conference.
- Dedicate Time in Your Schedule —Ask staff and family members to help you stay
  focused by not expecting you to be available during the hours of the online meeting.
  Turn off notifications and setup out of office messages.
- Check Your Time Zone Do not miss live events! Take note of the meeting schedule time zone and make any needed adjustments.
- Plan for Meals and Snacks If you were in Utah, you would not be cooking for
  yourself or your family. Go out for dinner, order-in, or pull a meal out of the freezer
  for a quick reheat. If you want some meal inspiration, Utah is famous for its scones,
  honey, cherries (the state fruit); funeral potatoes (creamy potato casserole topped
  with cornflakes), beef, ice cream treats, and Jell-O. Utah consumes more Jell-O per
  capita than any other state.
- Sign-In and Test Your Technology No need to download any software or apps to participate. Once registered, you will receive a web link via email. You will then create a username, password, and login into the site. NEAFCS has created a FAQ document on its website.
- Connect with Online Exhibitors and Vendors. They contribute to this meeting
  financially because they support our mission and believe they have a product or
  service that can enhance our programming.
- Schedule Time to View Sessions Again Presentations will be available for later viewing, reducing the need to take frantic notes or agonize over picking between multiple breakouts. There are no limits on how many can attend a particular session, eliminating the need to get to the room 10 minutes early to get a seat or a handout. Schedule a viewing session on your calendar as soon as possible after the meeting. Access to these recordings is only for 30 days following the meeting.